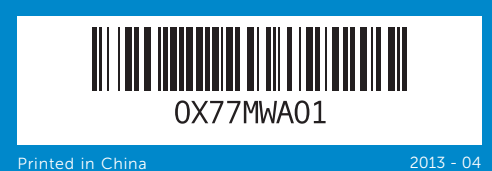

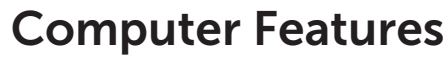

计算机功能部件 | 電腦功能 | コンピューターの機能 | 컴퓨터 특징

# 17899999  $\odot$ 2<br>3<br>4<br>5 ্ব  $\circledcirc$  $\Box$ - $\Box$ - $(\times 1)$

## inspiron 660s

## Quick Start Guide

快速入门指南 | 快速入門指南 クイックスタートガイド | 빠른 시작 안 내 서

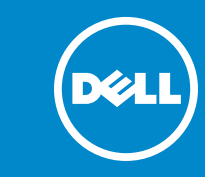

#### Información para la NOM o Norma Oficial Mexicana (Solo para México)

La siguiente información afecta a los dispositivos descritos en este documento de acuerdo a los requisitos de la Normativa Oficial Mexicana (NOM): Importador:

### Dell México S.A. de C.V.

Paseo de la Reforma 2620 – Piso 11° Col. Lomas Altas 11950 México, D.F.

Número de modelo normativo: D06S Voltaje de entrada: 100–127 V CA/200–240 V CA Frecuencia de entrada: 50 Hz/60 Hz Corriente actual: 6 A/3 A

#### Contacting Dell

To contact Dell for sales, technical support, or customer service issues, go to dell.com/ContactDell

#### 与 Dell 联络

Dell™, the DELL logo, and Inspiron™ are trademarks of Dell Inc.<br>Windows® is either a trademark or registered trademark of Microsoft<br>Corporation in the United States and/or other countries. Regulatory model: D06S | Type: D06S001

如要联系 Dell 有关销售、技术支持或客户服务问题, 则 转至 dell.com/ContactDell

#### 與 Dell 公司聯絡

如要與 Dell 洽詢有關銷售、技術支援或客戶服務事宜, 請造訪網頁 dell.com/ContactDell

#### デルへのお問い合わせ

Dell のセールス、テクニカルサポート、カスタマーサー ビスに問い合わせる場合は、dell.com/ContactDell にア クセスしてください

#### Dell에 문의하기

판매, 기술 지원 또는 고객 서비스 문제와 관련하여 Dell로 연락하려면 dell.com/ContactDell 을 참조하십시오

#### More Information

For regulatory and safety best practices, see dell.com/regulatory\_compliance

#### 更多信息

有关管制和安全最佳实践的详细信息,请访问 dell.com/regulatory\_compliance

#### 更 多 資 訊

有關法規和安全最佳實務的資訊,請參閱 dell.com/regulatory\_compliance

#### その他の情報

規制と安全のベストブラクティスについては、 dell.com/regulatory\_compliance を参照してください

#### 세 부 정 보

규정 및 안전에 관한 모범 사례에 대해서는 dell.com/regulatory\_compliance 를 참조하십시오

1. 电源按钮 2. 硬盘驱动器活动指示灯 3. 光盘驱动器托架 **4.** 前部 I/O 面板门 (关闭) **1.** Power button **3.** Optical-drive bay **7.** Security-cable slot **8.** Power port

> 2. 安全缆线孔 8. 电源端口

- **2.** Hard-drive activity light **5.** Front I/O-panel door open button **13.** USB 2.0 ports (2) **6.** Optical-drive eject button
- **4.** Front I/O-panel door (closed) **12.** Microphone port **9.** Voltage-selector switch **10.** 8-in-1 media-card reader **11.** Headphone port

#### © 2012–2013 Dell Inc.

Computer model: Inspiron 660s

#### © 2012–2013 Dell Inc.

Dell™、DELL 徽标和 Inspiron™ 均为 Dell Inc. 的商标,Windows® 是 Microsoft<br>Corporation 在美国和/或其他国家或地区的商标或注册商标。

管制型号:D06S | 类型:D06S001

计算机型号: Inspiron 660s 系列 © 2012-2013 Dell Inc.

Dell™、DELL 標徽和 Inspiron™ 為 Dell Inc 的商標:Windows® 為 Microsoft<br>Corporation 在美國及/或其他國家的商標或註冊商標。

安規型號:D06S | 類型:D06S001 電腦型號:Inspiron 660s

#### $\circ$  2012–2013 Dell Inc.

Dell™、DELL ロゴおよび Inspiron™ は Dell Inc の商標です。 Windows® は 米国および/またはその他の国における Microsoft Corporation の商標あ るいは登録商標です。

規制モデル:D06S | タイプ:D06S001 コンピューターモデル:Inspiron 660s

#### © 2012-2013 Dell Inc.

Dell™,DELL로고및 Inspiron™은Dell Inc.의상표입니다. Windows®는미국<br>및/또는 기타 국가에서 Microsoft Corporation의 상표 또는 등록 상표입니다. 규정 모델: D06S | 유형: D06S001

- **2.** 硬碟機活動指示燈 3. 光碟機凹槽 **4.** 前 I/O 面板蓋(關閉) **5.** 前 I/O 面板蓋開啓按鈕 **6.** 光碟機退出按鈕 7. 安全纜線插槽
- **9.** 電壓選擇器開關 10. 8合1媒體讀卡器 11. 耳機連接埠 **12.** 麥 克 風 連 接 埠 **13.** USB 2.0 連接埠 (2) **14.** 音訊連接埠 (3) **15.** V G A 連 接 埠 **16.** H D M I 連 接 埠
- **17.** USB 3.0 連接埠 (2) **18.** USB 2.0 連接埠 (4) **19.** 網 路 連 接 埠

#### **7.** セキュリティケーブルスロット **15.** VGA ポート **8.** 電源ポート 9. 電圧セレクタースイッチ **10.** 8-in-1メディアカードリーダー **11.** ヘッドフォンポート **12.** マイクボート **13.** USB 2.0 ポート(2) **14.** オーディオポート(3) **16.** HDMI ポート **17.** USB 3.0 ポート(2) **18.** USB 2.0 ポート(4) **19.** ネットワークポート

컴 퓨 터 모 델 : I n s p i r o n 6 6 0 s

#### Service Tag

服务标签 服務標籤 サービスタグ 서비스 태그

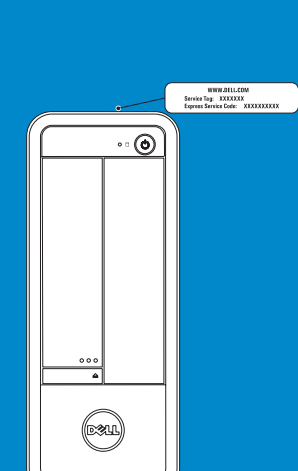

**14.** Audio ports (3)

**15.** VGA port **16.** HDMI port

16. HDMI 端口

- **5.** 前部 I/O 面板门打开按钮 6. 光盘驱动器弹出按钮 9. 电压选择器开关 11. 耳机端口 12. 麦克风端口 **14.** 音频端口 (3个) **15.** VGA 端口
- 10. 八合一介质卡读取器 **13.** USB 2.0 端口(2 个)
	- **17.** USB 3.0 端口(2 个) **18.** USB 2.0 端口 (4个) 19. 网络端口

**17.** USB 3.0 ports (2)

#### **18.** USB 2.0 ports (4) **19.** Network port

**1.** 電 源 按 鈕

8. 電源連接埠

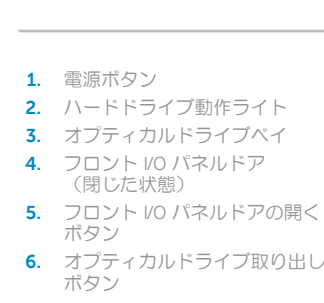

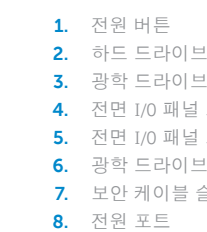

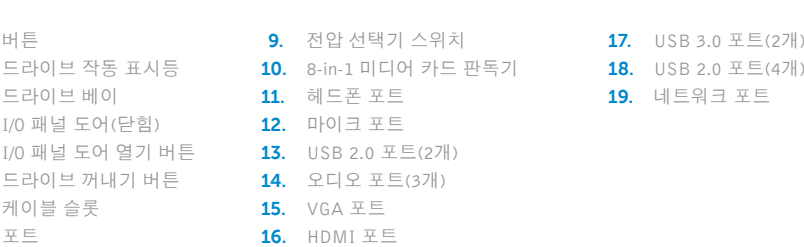

11 12

10

13

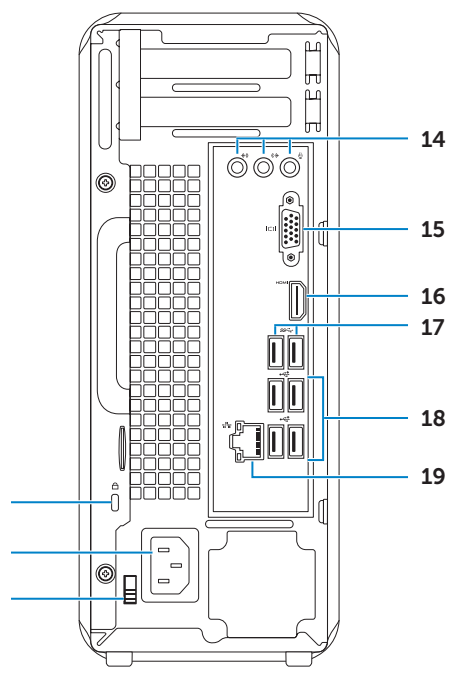

8

### Connect the keyboard and mouse 1

连接键盘和鼠标 | 連接鍵盤與滑鼠 キーボードとマウスを接続する | 키보드와 마우스를 연결합니다

## | 000 too

## 2 Connect the network cable (optional)

连接网络电缆(可选)| 連接網路纜線 (可選) ネットワークケーブルを接続する(オプション)| 네트워크 케이블을 연결합니다(옵션)

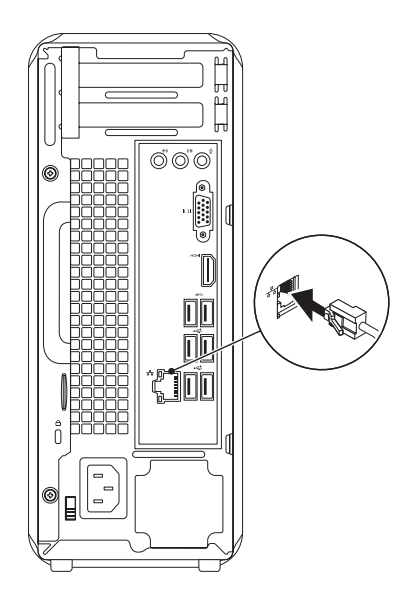

#### 3 Connect the display and the set of the set of the set of the set of the set of the set of the set of the set o 连接显示器 | 連接顯示器

## Connect the power cable and press the power button

连接电源电缆并按下电源按钮 | 連接電源線然後按下電源按鈕

電源ケーブルを接続し、電源ボタンを押す | 전원 케이블을 연결하고 전원 버튼을 누릅니다

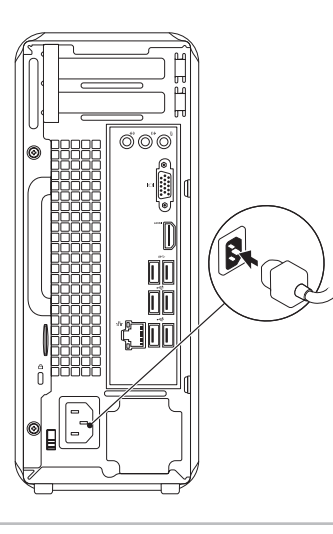

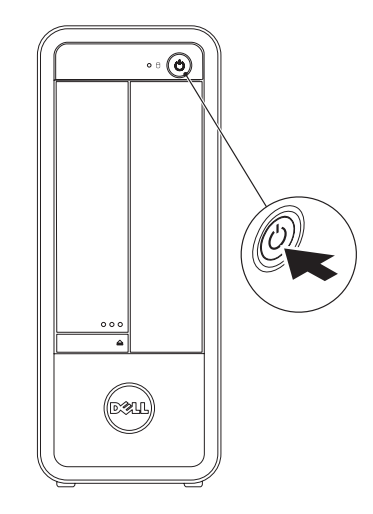

ディスプレイを接続する | 디스플레이를 연결합니다

- $\mathbb Z$  NOTE: If you ordered your computer with an optional discrete graphics card, connect the display to the connector on your discrete graphics card.
- 2 注: 如果您订购的是配有可选独立显卡的计算机, 使用独立显卡上的连接器连接显示器。
- 2 註:如果您訂購的電腦搭載選用的分離式圖形卡,請將顯示器連接至分離式圖形卡的連接器。
- メモ:オプションの外付けグラフィックスカード搭載のコンピューターを購入した場合、外付け グラフィックスカードのコネクターにディスプレイを接続します。
- 참고: 컴퓨터와 함께 옵션인 개별형 그래픽 카드를 구입한 경우, 디스플레이를 개별형 그래픽 카드의 커넥터에 연결합니다.

5 Complete Windows setup 完成 Windows 安装程序 | 完成 Windows 設定 Windows セットアップを完了する | Windows 설치 완료

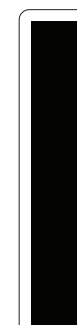

Enable security

启用安全保护 啟用安全性

セキュリティを有効にする

보안 활성화

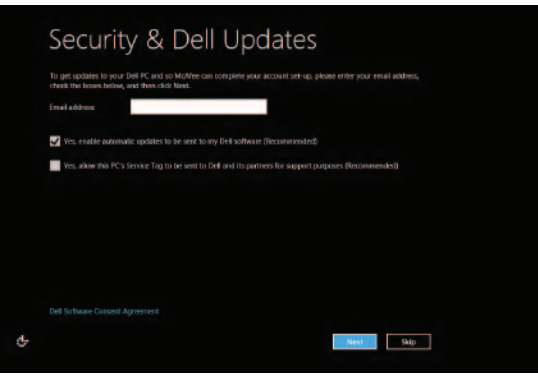

## Windows 8

Scroll to access more tiles 滚动以访问更多图块

捲動以取更多圖標 スクロールすると、その他のタイルにもア クセスできます 더 많은 타일에 액세스하려면 스크롤합니다

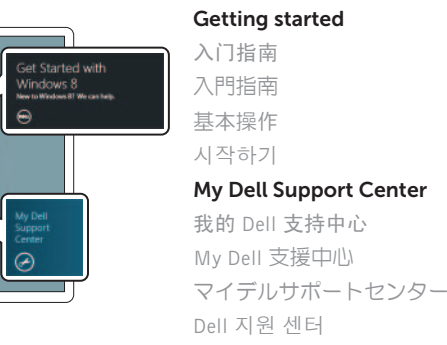

## Charms sidebar Charms 边栏 | Charms 側邊列

 $\ddot{\mathbf{c}}$ 

 $\bullet$ 

査

Started wit

**Dell**<br>Shop

Dell<br>Registrati  $\Theta$ 

indows 8 indows (1) We can help.

> Point mouse to lower- or upper-right corner 将鼠标指针置于右下角或右上角 將滑鼠指標指向右下或右上角 マウスを右上、または右下の角に合わせます 마우스로 하단 또는 상단 오른쪽 코너를 가리킵니다

Tiles 图块 | 圖標 | タイル | 타일

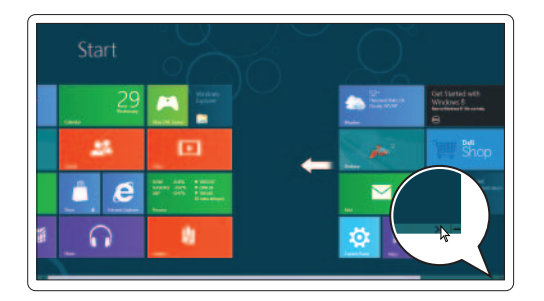

Resources 资源 | 資源 | リソース | 리소스

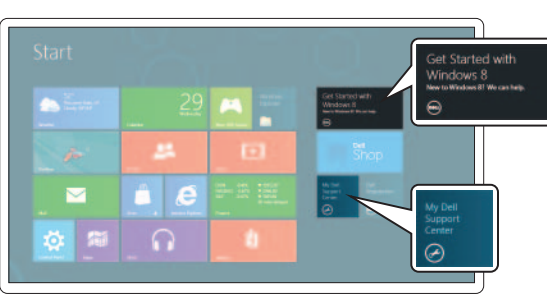

チャームサイドバー | 장식 사이드바

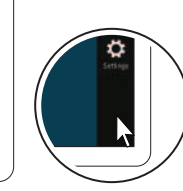

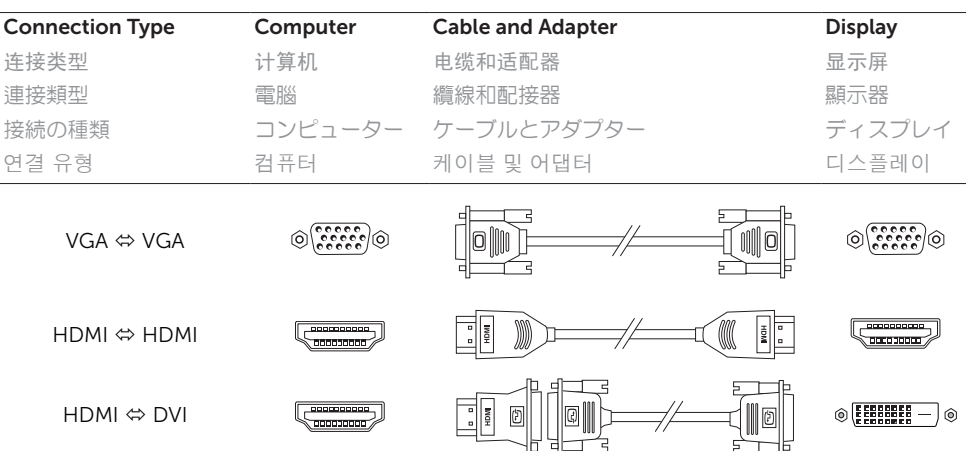